## Where do I see reported alerts?

The main page on Bird Alarm - "Sightings" - displays incoming alerts. The alerts are indicated by markers on the map and are listed below. Click on an alert in the list to see detailed information about the observation. The map can be displayed in map view or satellite view. Click on one of the red pins on the map to get some information about the observation.

You do not have access to the same functions and information when you are logged in or out.

## When you are logged out

- You cannot see the alerts sent today or yesterday.
- You cannot choose which observations to display (all the sightings are shown).
- You cannot see the rarity of the bird.

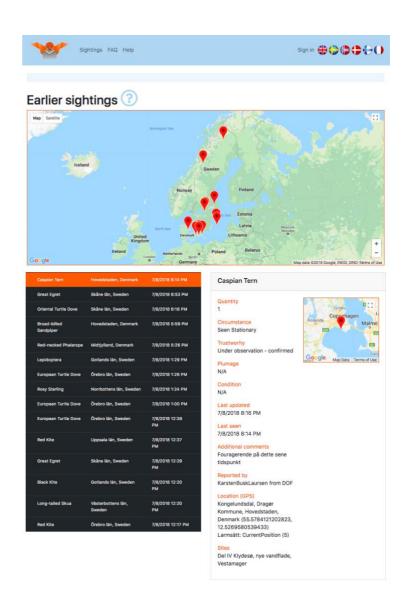

## When you are logged in

- You can see the most recent sightings, as well as the rarity of the birds.
- You can choose which observations to display.

There are two ways to select sightings.

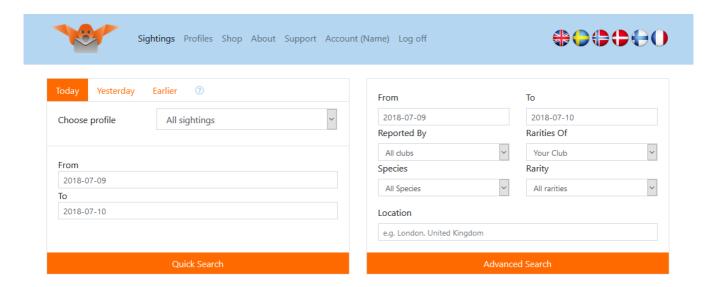

## Quick search:

select a profile and whether you want the selection to apply to today's, yesterday's or earlier sightings. You may also specify a given time frame.

Advanced search: specify a time frame, location, species and/or rarities you are interested in. You can also choose to show the alerts sent by members of a given club or according to the rarity scale of any club (even other than yours).

In the menu Sightings, click on "My sightings to see the list of sightings you have sent.

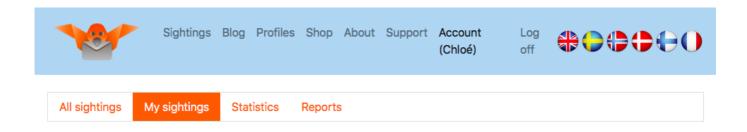

Finally, you can create information about the alerts in the system under the sub-menu "Statistics" Click on "Statistics" to see general information about the number (and/or list) of the alerts, species and locations you have reported. You may also see statistics relative to your friends' activity. Note that if you do not wish your statistics to be visible for your friends, you have the option to hide your information. This is done under the menu Account > Settings.

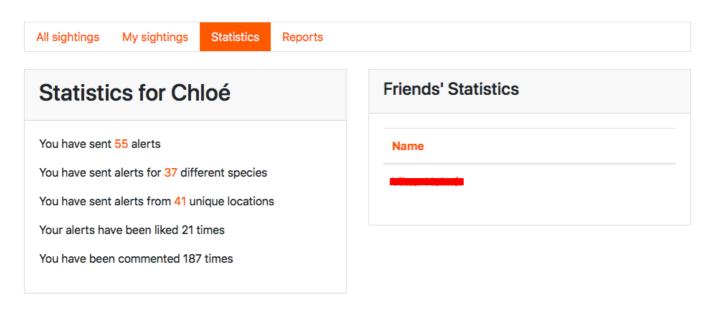

For precise information about given species or locations at a specific date, Click on "Create report" and follow the steps.

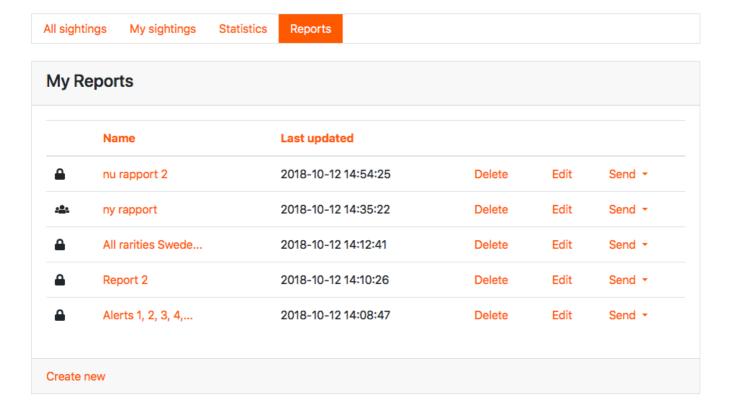